### **Java פיתוח מערכות תוכנה מבוססות**

## **הפרדה בין מוד ל ו תצוגהמקרה מבחן לעקרונות רב מימדיים**

אוהד ברזילי

### **MVC**

**M**odel **V**iew **C**ontroller Design Pattern (MVC)

- רעיון ההפרדה בין מודל לתצוגה אינו ייחודי רק ל GUI
	- לדוגמא:

```
System.out.println(new Date());
                                   מה תדפיס השורה:
                      איך מיוצגת המחלקה Date בזיכרון?
```
- נדון בנושא בכמה הקשרים:
	- ש עיצוב ספריות <mark>GUI</mark> ש
- רמות הפשט ה שונות של רכיבי GUI
	- Builder Design Pattern
		- $\mathsf{CSS} \mathbin{/} \mathsf{HTML}$   $\blacksquare$
	- שפות וסביבות מבוססות MVC

### הפרדה בין מודל והצגה

המודל (הנתונים והלוגיקה של התוכנית) אמור להיות אדיש –<br>. לשינויים בהצגה (ואולי לאפשר ריבוי הצגות במקביל)

■ ספריות GUI רבות נכתבו מתוך הבנת חשיבות ההפרדה

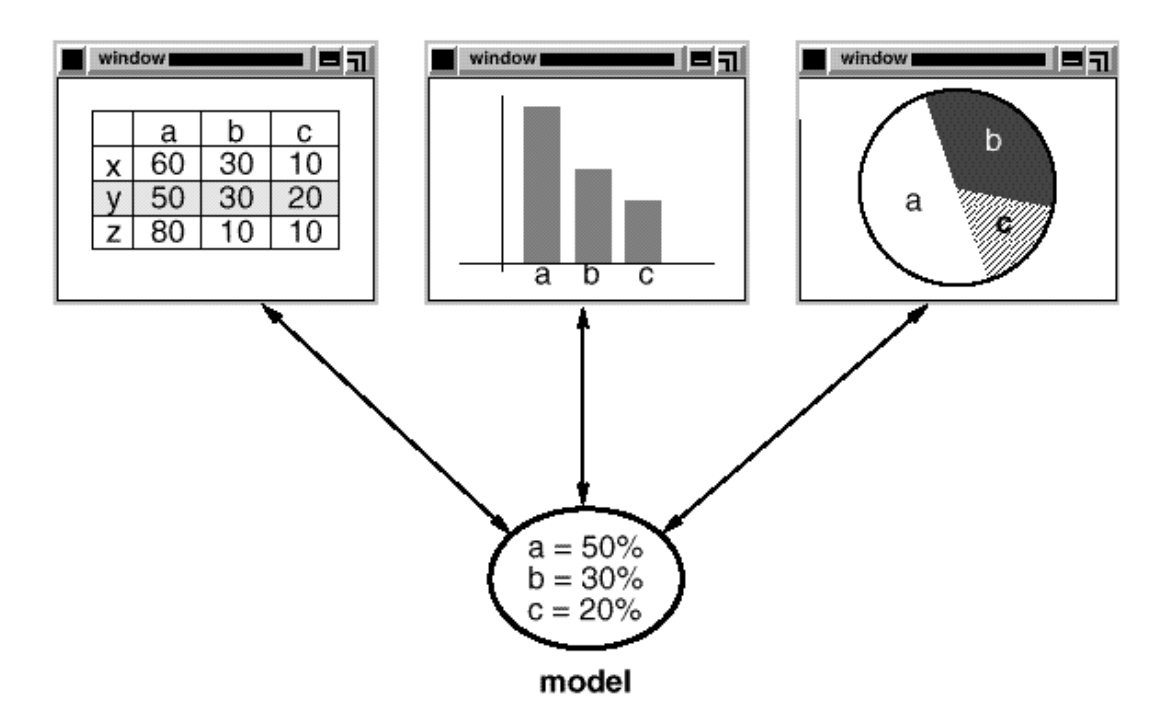

views

## חזרה על העקרונות המרכזיים ספריות GUI

### הנדסת מנשקי אנוש

### אינטואיטיביות <mark>–</mark>

- המשתמש/ת בשליטה, לא המחשב  $\blacksquare$
- יעילות של המשתמש, לא של המחשב
- התאמה לתכיפות השימוש וללימוד התוכנה  $\blacksquare$

### שיהיה יפה

פיתוח מערכות תוכנהאוהד ברזילי

- העיצוב צריך להתאים את עצמ ו לסביבה
- ארגון ברור של המסך  $\blacksquare$ כיוון וסדר ברורים
- קונטרסט
- קונסיסטנטיות

### עיצוב מנשקים

### שלושת הצירים של תוכנה גרפית

- א**למנטים** מסוגים שונים על המסך (היררכיה של טיפוסים) <u>-</u>
- הארגון הדו־מימדי של האלמנטים, בדרך כלל בעזרת מיכלים וס דרנ ים
	- **ההתנהגות** הדינמית של האלמנטים בתגובה לפעולות של המשתמש/ת ("ארועים": הקלדה, הקלקה, גרירה). לרוב ע"י מימוש תבנית ה Observer (נקרא בדרך כלל Listener)

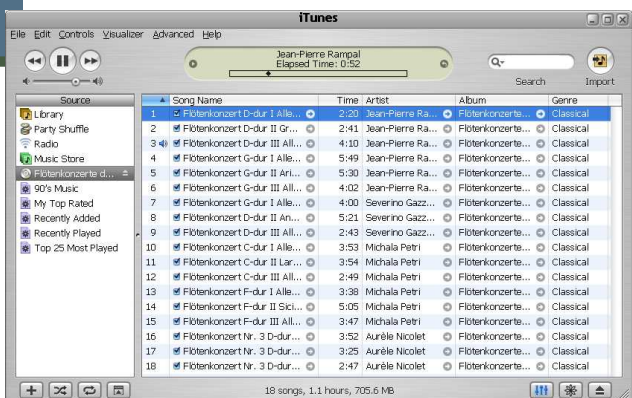

### ספריות גרפיות ב Java

- П כחלק מ הספר י י ה הסט נדרט י ת מכ י ל ה ה פצ ת Java את החב י ל ה **awt.java**המספקת שרותי GUI בסיסיים:
	- **A**bstract **W**indowing **T**oolkit
	- בעיית המכנה המשותף הנמוך ביותר <u>-</u><br>.
		- י יעיל, יביל, מכוער
- П בגרסאות מאוחרות של Java התווספה ספריית j**avax . ב**מספקת שרותי וGUI מתקדמים:
	- JFC/Swing
	- Look & Feel
	- עשיר, איטי, כבד, מכוער (שנוי במחלוקת) -
	- ספריית SWT של IBM מנסה לרקוד על שתי החתונות
		- גם יפה גם אופה <mark>-</mark>
		- ה המנשק הגרפי של Eclipse מבוSWT oo
			- אינו סטנדרטי (יש להוריד כ zip נפרד) ≖

П

### Look and Feel

- מערכות הפעלה עם מנשק גראפי מספקות שירותי מנשק (למשל, Windows - ו MacOS ;אבל לא לינ וק ס ו י ונ יק ס)
- שימוש במנשקים של מערכת ההפעלה תורם למראה אחיד ולקונסיסטנטיות עם ציפיות המשתמש ועם קביעת התצורה שלו (אם יש דרך לשלוט על מראה הרכיבים, כמו בחלונות)
	- ספריות מנשקים משתמשות באחת משתי דרכים על מנת להשיג **אחידות** עם המנשקים של מערכת ההפעלה
	- **שימוש ישיר** ברכיבי מנשק של מערכת ה הפעלה; AWT, SWT
	- **אמולציה** של התנהגות מערכת ההפעלה אבל כמעט ללא שימוש<br>ברכובו המטוד עולה (פרט לפליטס): למעול פווארΩ ו-Ot ברכיבי המנשק שלה (פרט לחלונות); למשל JFace ,Swing, ( זה מאפשר להחליף מראה, pluggable look & feel

## אלגוריתמי אריזה ב SWT

**STATE OF STATE OF STATE OF STATE OF STATE OF STATE OF STATE OF STATE OF STATE OF STATE OF STATE OF STATE OF S FillLayout**: רכיבים בשורה/עמודה, גודל אחיד לכולם

- **RowLayout**: רכיבים בשורה/עמודה, עם אפשרות שבירה למספר שורות/עמודות, ועם יכולת לקבוע רוחב/גובה לרכיבים
- **GridLayout**: כפי שראינו, סריג שניתן לקבוע בו איזה שורות ועמודות ימתחו ואיזה לא, ולקבוע רוחב/גובה לרכיבים
- **FormLayout**: מיקום בעזרת אילוצים על ארבעת הקצוות (או חלקם) של הרכיבים; אילוצים יחסיים או אבסולוטיים ביחס למיכל (למשל, באמצע רוחבו ועוד 4 פיקסלים) או אילוצים אבסולוטיים ביחס לנקודת קצה של רכיב אחר (דבוק לרכיב אחר או דבוק עם הפרדה של מספר פיקסלים נתון)
	- **StackLayout**: ערימה של מיכלים בגודל זהה אבל רק העליון נראה; שימושי להחלפה של תוכן מיכל או חלון

## הרכבה של Composites

- כדי לבנות בצורה מודולרית מסכים מורכבים (ולפתח כל איזור בנפרד) – רצוי להשתמש במחלקה<br>Composite (מקבילה למחלקה (Swing/AWT ב - J/Panel
	- בדוגמא שלפנינו ה Shell מכיל 3Composites שונים, כל אחד מהם מנוהל ע"י מנהל פריסה משלו

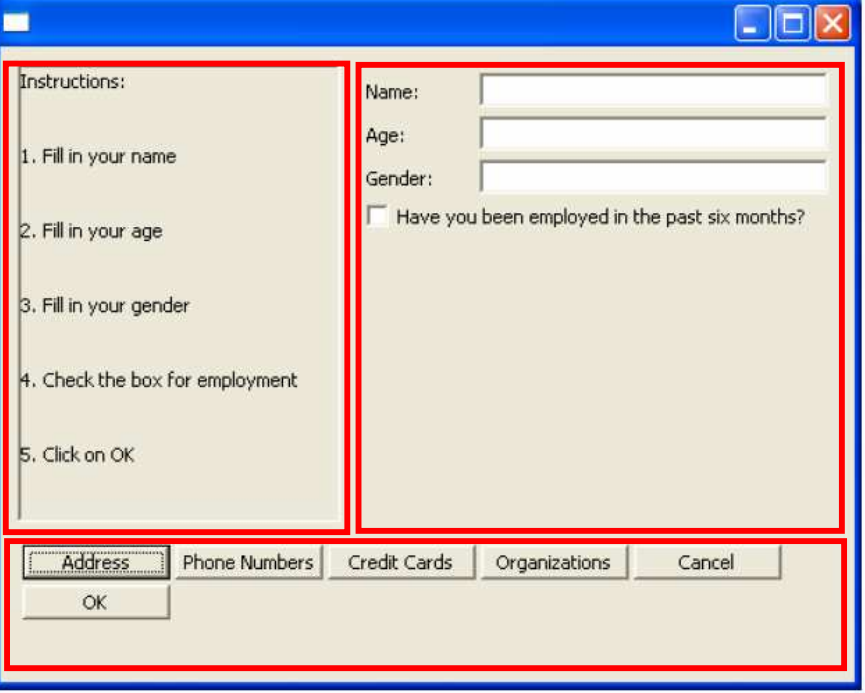

### עשה זאת בעצמך

ניתן לצייר על רכיבי GUI (להבדיל מלהוסיף רכיבים מוכנים **I** 

- כדי שהציור ישמור על עיקביותו גם לאחר ארועי חשיפה (שינוי **-**גודל החלון, הסתרת/מזעור החלון ע"י חלונות אחרים) יש לדאוג לציור מחדש לאחר כל ארוע כזה
- לשם כך נ כ תוב את פ ונ קצ ית ה צ י ור כשג רת הטי פו ל **בארועי ציור**
- השג ר ה מק בלת כארג ו מנט ארו ע צ י ור **PaintEvent** אשר ני תן לחלץ ממנו ה פנ י י ה ל הק שר הג רפ י ( **Context Graphics – GC** (

## עשה זאת בעצמך (SWT(

**STATE OF STATE OF STATE OF STATE OF STATE OF STATE OF STATE OF STATE OF STATE OF STATE OF STATE OF STATE OF S** נצייר על GC " <sup>ע</sup> י שימוש בשרות drawXXX הכולל את (רשימה חלקית):

- **void drawArc(int x, int y, int width, int height, int startAngle, int arcAngle)**   $\mathcal{L}(\mathcal{A})$  **void drawFocus(int x, int y, int width, int height) void drawImage(Image image, int x, int y) void drawLine(int x1, int <sup>y</sup>1, int x2, int <sup>y</sup>2) void drawOval(int x, int y, int width, int height) void drawPath(Path path) void drawPoint(int x, int y) void drawPolygon(int[] pointArray) void drawRectangle(int x, int y, int width, int height)**  F. **void drawRoundRectangle(int x, int y, int width, int height, int arcWidth, int arcHeight) void drawString(String string, int x, int y)** 
	- u. **void drawText(String string, int x, int y)**

## 2 חלופות

- איך נתכנן משחק שח גרפי  $\blacksquare$ 
	- עשה זאת בעצמך:
- ציור של משבצות שחור-לבן
- לכידה של ארועי לחיצה על העכבר
	- שימוש ב widgets:
- בניית סריג של כפתורים ריבועיים בצבעי שחור ולבן<br>י לסרוגין
	- לכידה של ארועי בחירת כפתור
- מה היתרונות והחסרונות של כל אחת מהגישות?

### רכיבים המפרידים בין מודל ותצוגה

- חלק מספריות ה GUI מספקות הפרדה בין מודל ותצוגה גם ע"י  $\blacksquare$ רכיבים ייעודיים
	- דוגמא: Java Beans הן מחלקות Java רגילות אשר יודעות **I** לדווח ל"עולם" על ארועים שונים (fire event)

דוגמא נוספת:

- טבלה המצוירת על המסך מכילה מחרו זות ואולם בעצם היא מתארת עצם סמנט י שזהו רק הייצוג ש לו
- היה נחמד לו ניתן היה להציג בצורה אוטומט ית Map בתור טבלה ויזואלית

### JFace Viewers

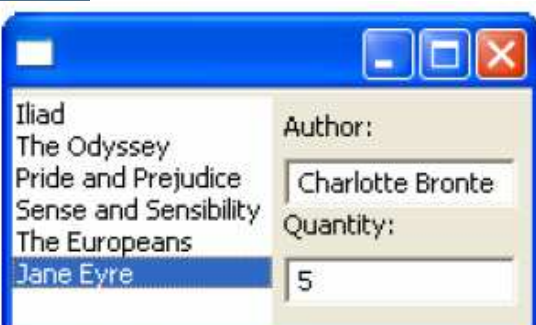

- החבילה JFace מציעה מגוון מחלקות המציעות שרותי GUI<br>≈יידי טר מתקדמים הכתובים מעל (בעזרת) הספריה SWT
- אחת המשפחות בחבילה מכילה הצגות למבני נתונים שימושיים כג ו ן: **,ListViewer ,CheckboxTreeViewer ,CheckboxTableViewerTableTreeViewer, TableViewer, TreeViewer**
	- למשל, אם ברצוננו להציג למשתמש רשימה של ספרים נרצה לקשור בין רשימת הספרים (עצמים מטיפוס Book) ובין רכיב הרשימה הויזואלית
		- לצורך כך יש להגדיר לרשימת הספרים: **LabelProvider** -ו (Swing בספרית Renderer ) **StructuredContentProvider**

### JFace Dialogs

### בחבילה JFace ניתן גם למצוא מגוון תי בות דו-ש י ח לתקשורת עם המשתמש:

**MessageDialog.openWarning(shell, "Title", "Warning message");**

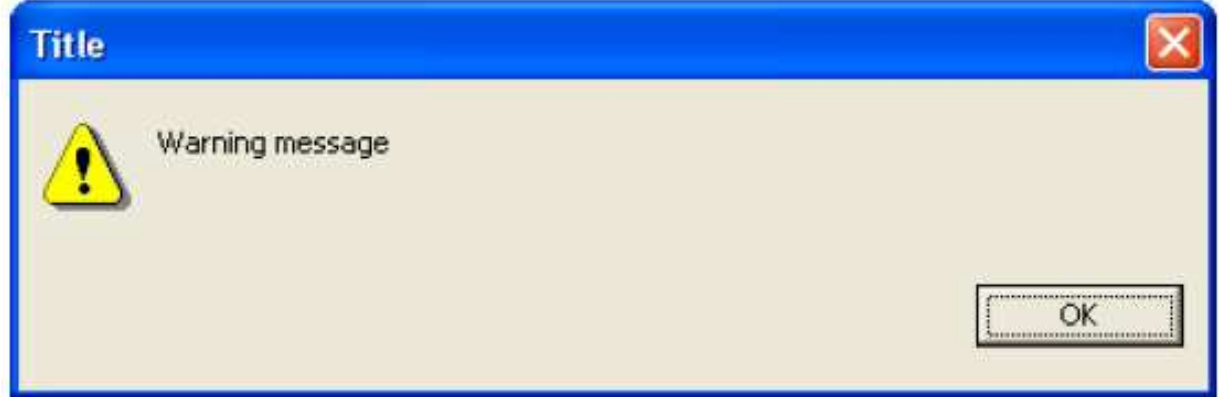

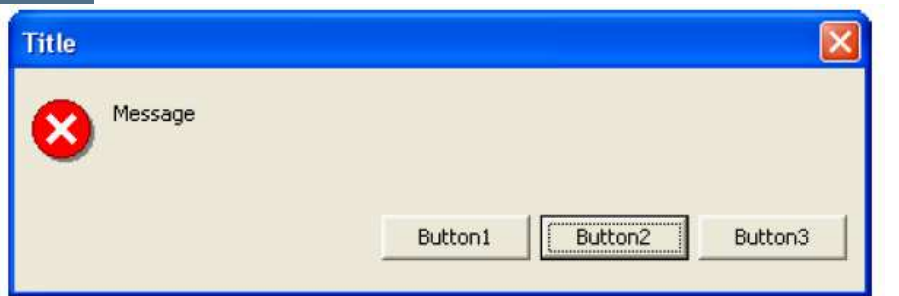

### JFace Dialogs

**String[] buttonText <sup>=</sup>**

```
new String[] { "Button1", "Button2", "Button3" };
```
**MessageDialog messageBox; =** 

```
new MessageDialog(shell, "Title", null, "Message",
```
**MessageDialog.***ERROR***, buttonText, 1);**

```
messageBox.open();
```
#### ניתן להגדיר מספר סוגי תיבות דו-שיח:

MessageDialog.NONE, MessageDialog.ERROR, MessageDialog.INFORMATION, MessageDialog.QUESTION, MessageDialog.WARNING

#### קריאת בחירת המשתמש ע :י"

**messageBox.getReturnCode();**

### JFace Dialogs

**InputDialog inputBox <sup>=</sup>**

```
new InputDialog(shell, "Title", "Message", "Initial Value", null);
```
**inputBox.open();**

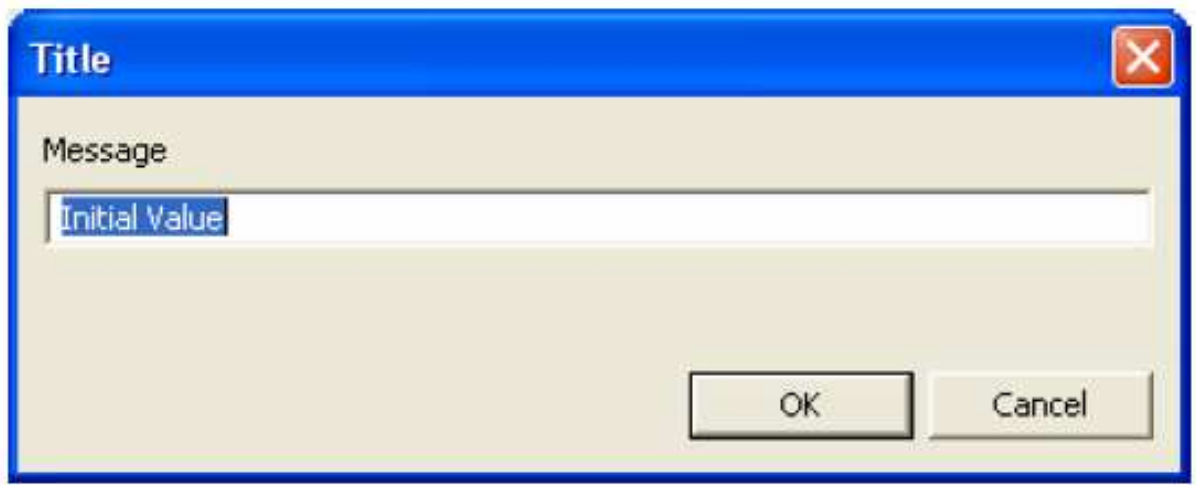

קריאת קלט משתמש ע :י"

**inputBox.getReturnCode();**

**inputBox.getValue();**

## JFace Dialogs **ColorDialog d = new ColorDialog(shell); RGB selection = d.open();**

Custom colors: Define Custom Colors >> OK. Cancel

 $|?|x|$ 

**Color** 

Basic colors:

**FileDialog dialog = new FileDialog (shell, SWT.***OPEN***); dialog.setText ("Open an image file or cancel"); String string = dialog.open ();**n image file or cancel

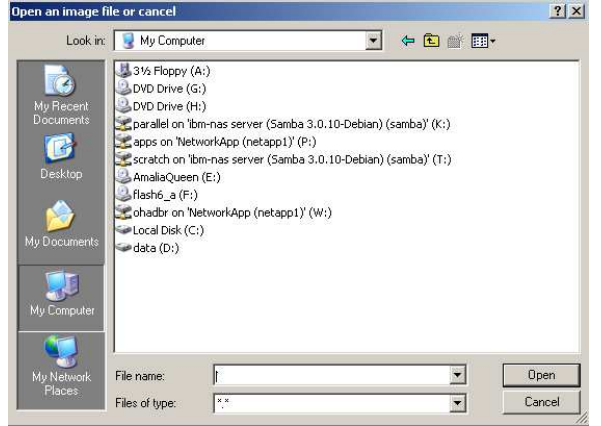

פיתוח מערכות תוכנהאוהד ברזילי

## המודל של ה View

- לפעמים (בדר"כ) גם לתצוגה יש מודל פנימי משל <mark>ל</mark> עצמה
- **STATE OF STATE OF STATE OF STATE OF STATE OF STATE OF STATE OF STATE OF STATE OF STATE OF STATE OF STATE OF S** כאשר אנו מחליפים טכנולוגיה אנו משכפלים מודל זה שלא לצורך
	- **STATE OF STATE OF STATE OF STATE OF STATE OF STATE OF STATE OF STATE OF STATE OF STATE OF STATE OF STATE OF S**  תבנית הע יצוב Builder נותנת אפשרות להבעה מפורשת של המודל הפנימי
		- לדוגמא: איך נתכנן את תפריטי הבחירה הבאים:

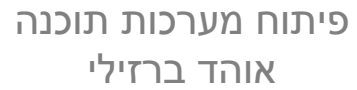

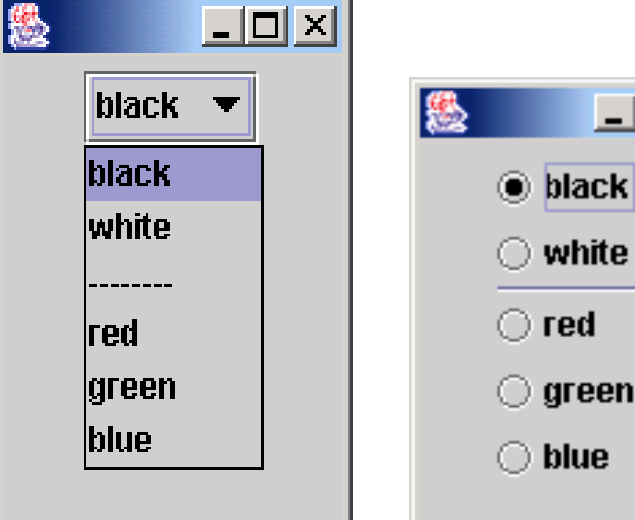

 $\Box$ D $\times$ 

```
Builder Example abstract class Builder {
   public abstract void addPart(String choiceStr);
   public abstract void addSeparator();
   public abstract Component getResult();
}| . | \Box | \timesclass ComboBuilder extends Builder {
                                                         \parallelblack \blacktriangledownprivate JComboBox combo = new JComboBox();
                                                         black
                                                         lwhite
   public void addPart(String choiceStr){
                                                         ired.
     combo.addItem(choiceStr);green
   }blue
   public void addSeparator(){
     combo.addItem("--------");}
```
**public** Component getResult(){ // Return the Complex object **return** combo;

אוהד ברזילי

}

}

**class**RadioButtonBuilder *Builder Example - cont* **extends** Builder { *'<sup>d</sup>*

```
private Box panel = Box.createVerticalBox();
private ButtonGroup group = new ButtonGroup();
```

```
public void addPart(String choiceStr){
   JRadioButton bt =new JRadioButton(choiceStr);
   group.add(bt);
panel.add(bt);}
```

```
public void addSeparator(){
  panel.add(new JSeparator());
}
```
}

```
public Component getResult(){ // Return the Complex object
   // select first radio button
((JRadioButton)group.getElements().nextElement()).setSelected(true);return panel;
}
```
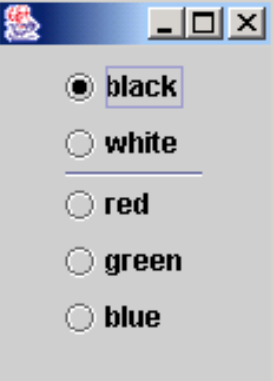

```
classBuilder Example 2011 Builder Example 2012 Example 2012 EXAMPLE 2013 EXAMPLE 2013 EXAMPLE 2013 EXAMPLE 2013
```

```
public Component create(Builder builder, String[] choiceStrings){
   for(int i=0; i<choiceStrings.length; i++){
    String s = choiceStrings[i];if (s==null) 
      builder.addSeparator();else
builder.addPart(s);}
return builder.getResult();
}
```
#### **Usage:**

**}**

```
ListDirector director = new ListDirector();
String[] choiceStrings = { 
   "black", "white", null, "red", "green", "blue"};
```
**Component comp = director.create( new RadioButtonBuilder(), choiceStrings); Component comp2 = director.create( new ComboBuilder(), choiceStrings);**

# MVC - HTML

 רעיון ההפ רדה בין מ ודל ותצוגה חלחל גם לתוך ת קן ה לעיצוב עמודי אינטרנט HTML

 תגיות HTML הן בחלקן ס מנטיות ( **<p<,>1h** (**<sup>&</sup>lt;** ובחלקן עי צוביות (**<b<,>font**(**<**

יצירת עיצוב אחיד לעמוד או לאתר מצריכה מעבר על כל התגיות

### HTML View - CSS

בעזרת תקן ה Cascading Style Sheet (CSS) (בעזרת תקן ה Cascading Style Sheet ( עיצוב חדש על עמודים קיימים ללא שינוי ה HTML

- ו ניתן להגדיר מספר עיצובים עבור אותו עמוד שיוחלו מן הכלל אל ה פרט
	- למשל עיצוב של עמוד מסוים באתר גדול

■ <u>http://www.csszengarden.com/</u>

CSS מסו גל לע צב גם ע ם מסמכ י XML

## HTML Controller - JavaScript

- JavaScript relies on a Document Object Model (DOM) that describes the structure of the web page
	- This is *not the same* as the XML DOM
	- You use the DOM to access elements on the web page
	- You can capture events without knowing the DOM at all
	- You need the DOM to make any changes to the web page

 Some (but not all) elements on the web page respond to user interactivity (keystrokes, mouse clicks) by creating events

- Different kinds of elements produce different events
	- Browsers are not all alike in what events are produced

## A simple form event handler

 <form method="post" action=""> <input type="button" name="myButton"value="Click me"onclick="alert('You clicked the button!');">

</form>

- The button is enclosed in a form
- The tag is input type="button"
- The name can be used by other JavaScript code
- The value is what appears on the button
- onclick is the name of the event being handled
	- The value of the onclick element is the JavaScript code to execute
	- **alert pops up an alert box with the given text**

### Common events

- Most HTML elements produce the following events:
	- onClick form element is clicked
	- onDblClick form element is clicked twice in close succession
	- u onMouseDown - mouse button is pressed while over the form element
	- r. onMouseOver - mouse is moved over the form element
	- onMouseOut mouse is moved away from the form element
	- F. onMouseUp - mouse button is released while over the form element
	- onMouseMove the mouse is moved
	- In JavaScript, these should be spelled in all lowercase

### Example: Simple rollover

 The following code will make the text Hello red when the mouse moves over it, and <mark>blue</mark> when the mouse moves away <h1 onMouseOver="style.color='red';"onMouseOut="style.color='blue';">Hello </h1>

Image rollovers are just as easy:

<img src="../Images/duke.gif" width="55" height="68"onMouseOver="src='../Images/duke\_wave.gif';"onMouseOut="src='../Images/duke.gif';">

### Events and event handlers I

The following tables are taken from: http://developer.netscape.com/docs/manuals/js/client/jsguide/index.htm

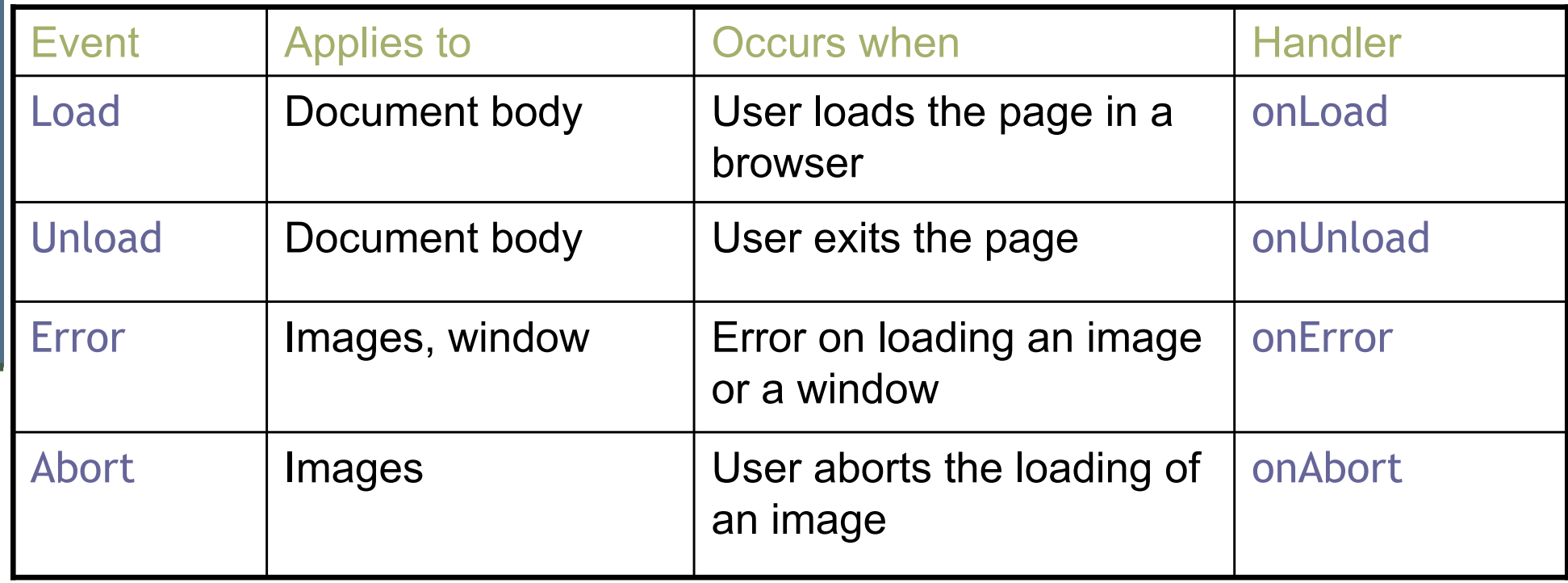

### Events and event handlers II

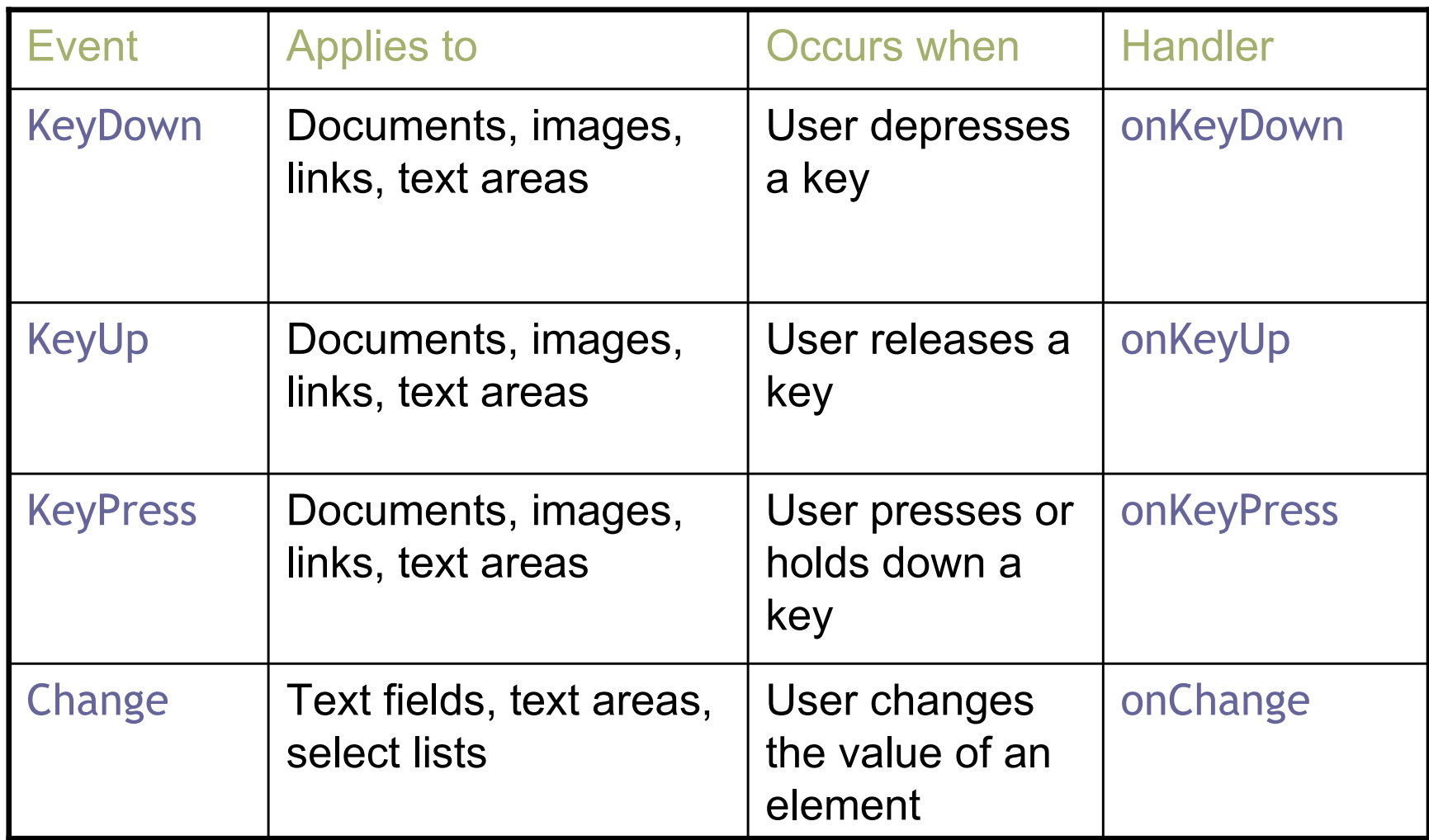

### Events and event handlers III

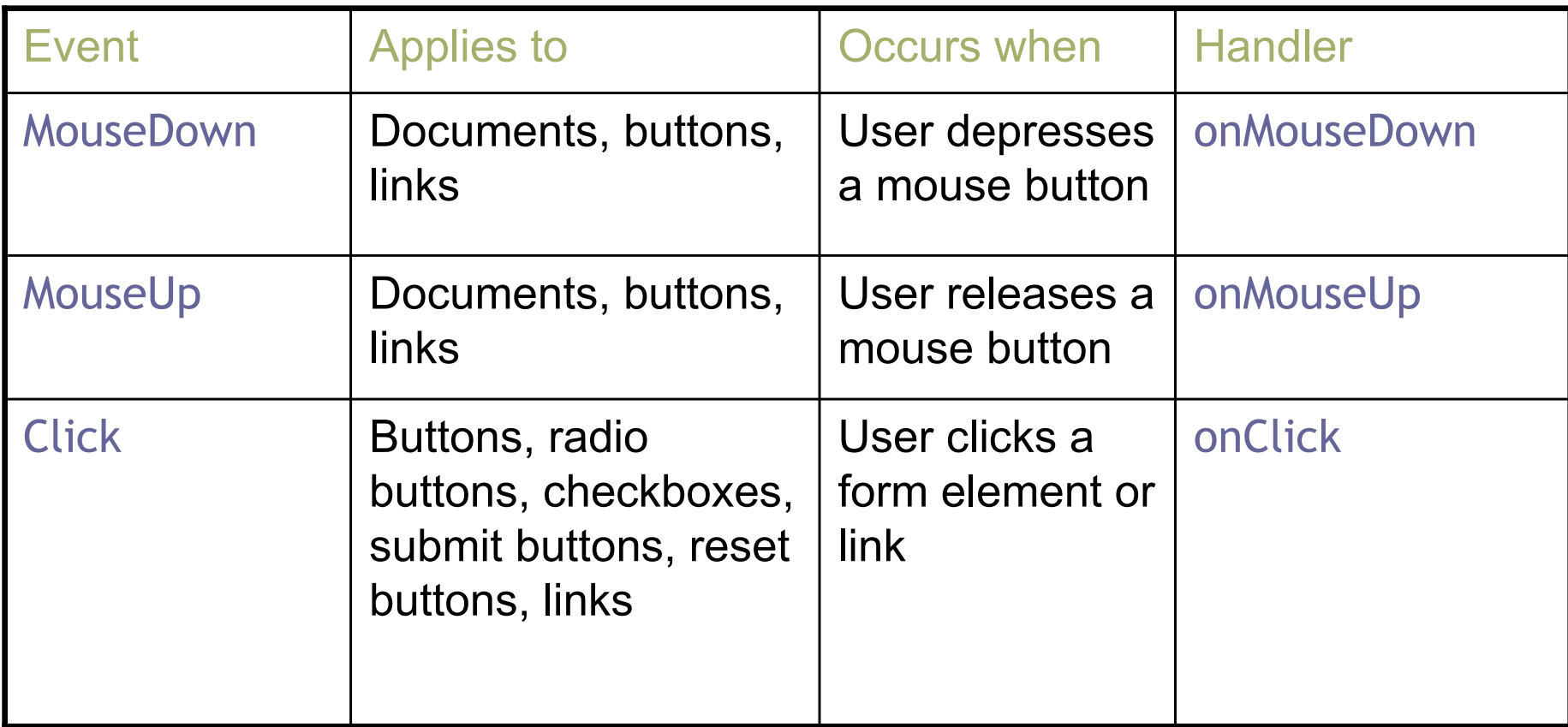

### Events and event handlers IV

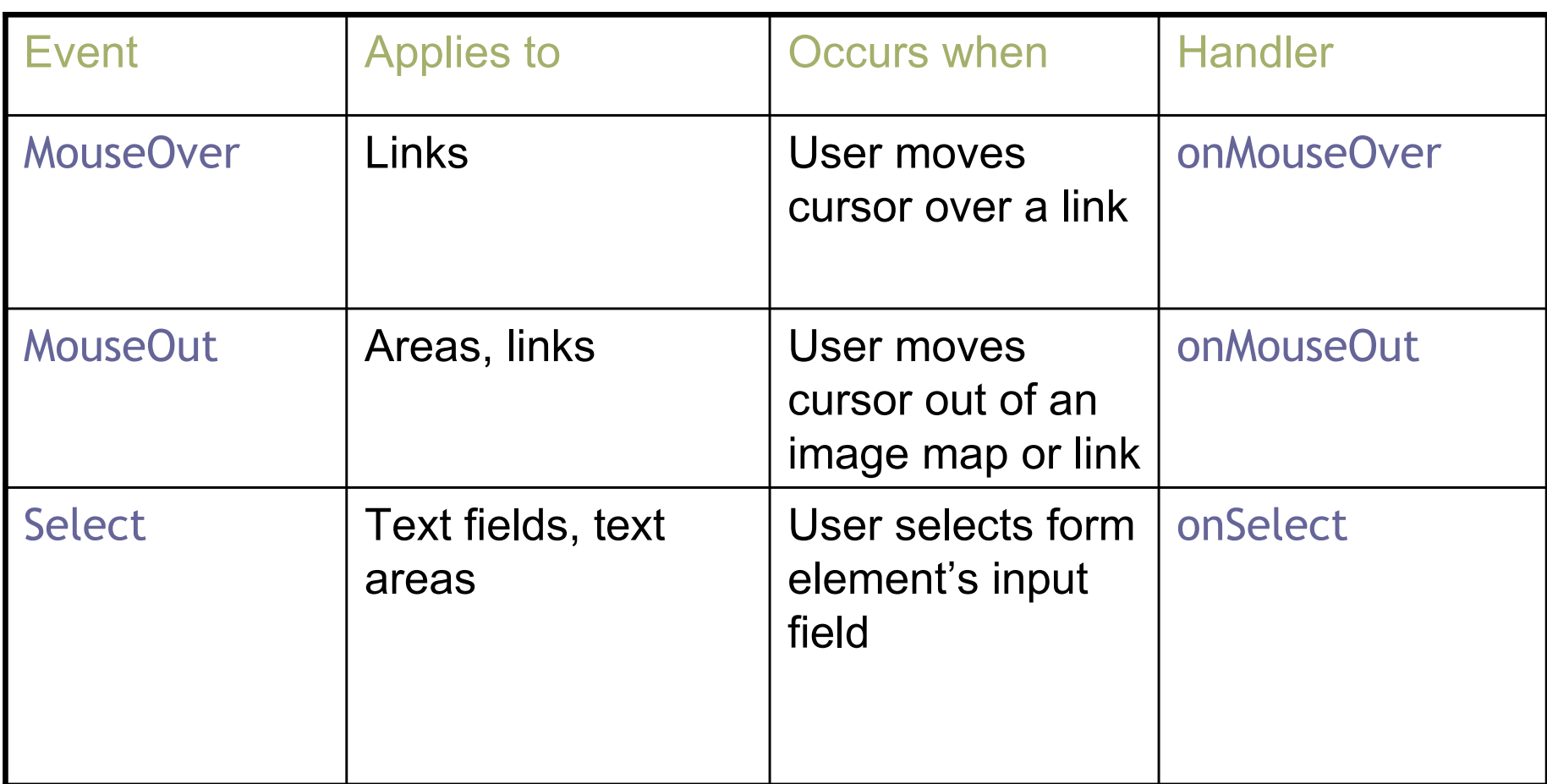

### Events and event handlers V

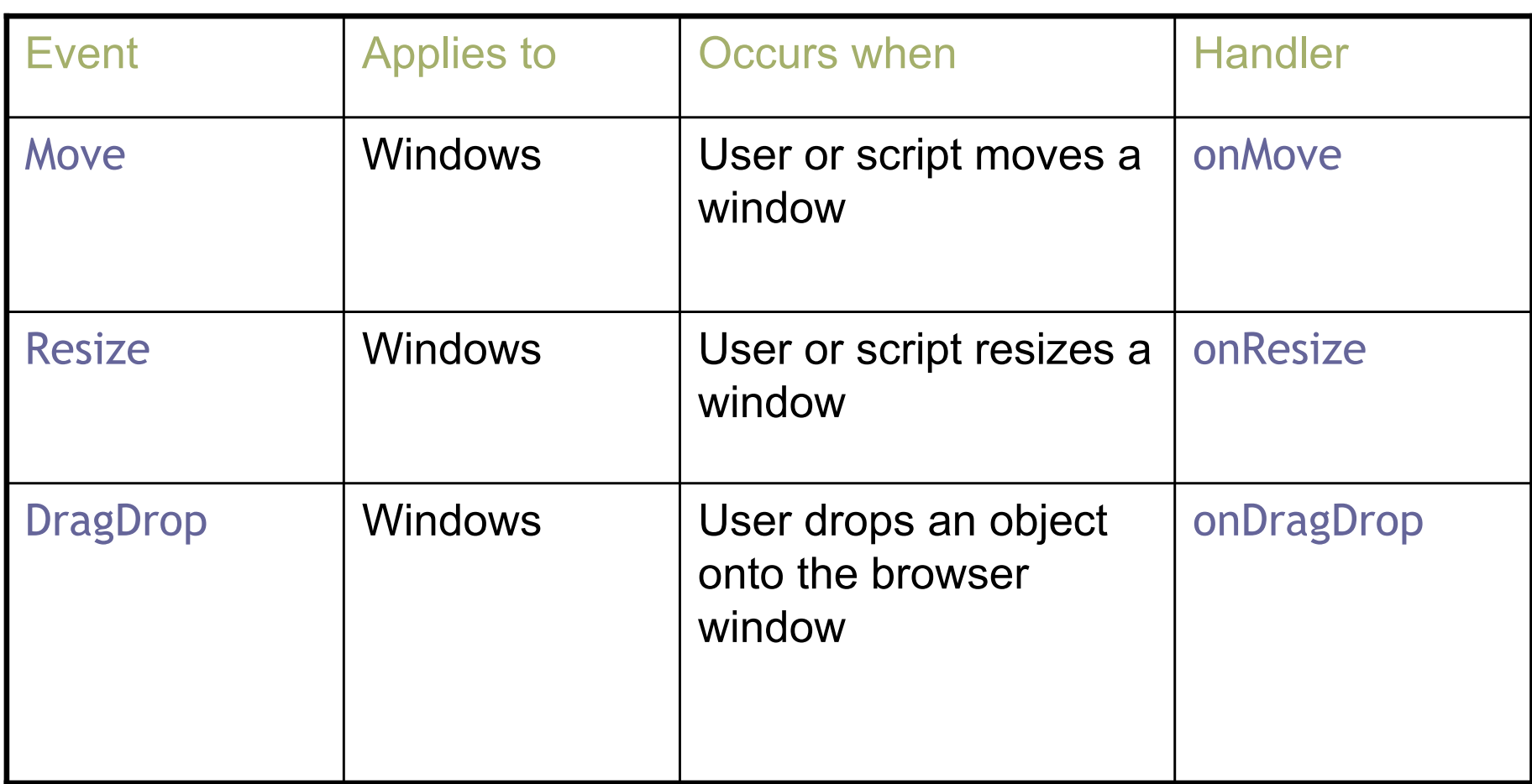

### Events and event handlers VI

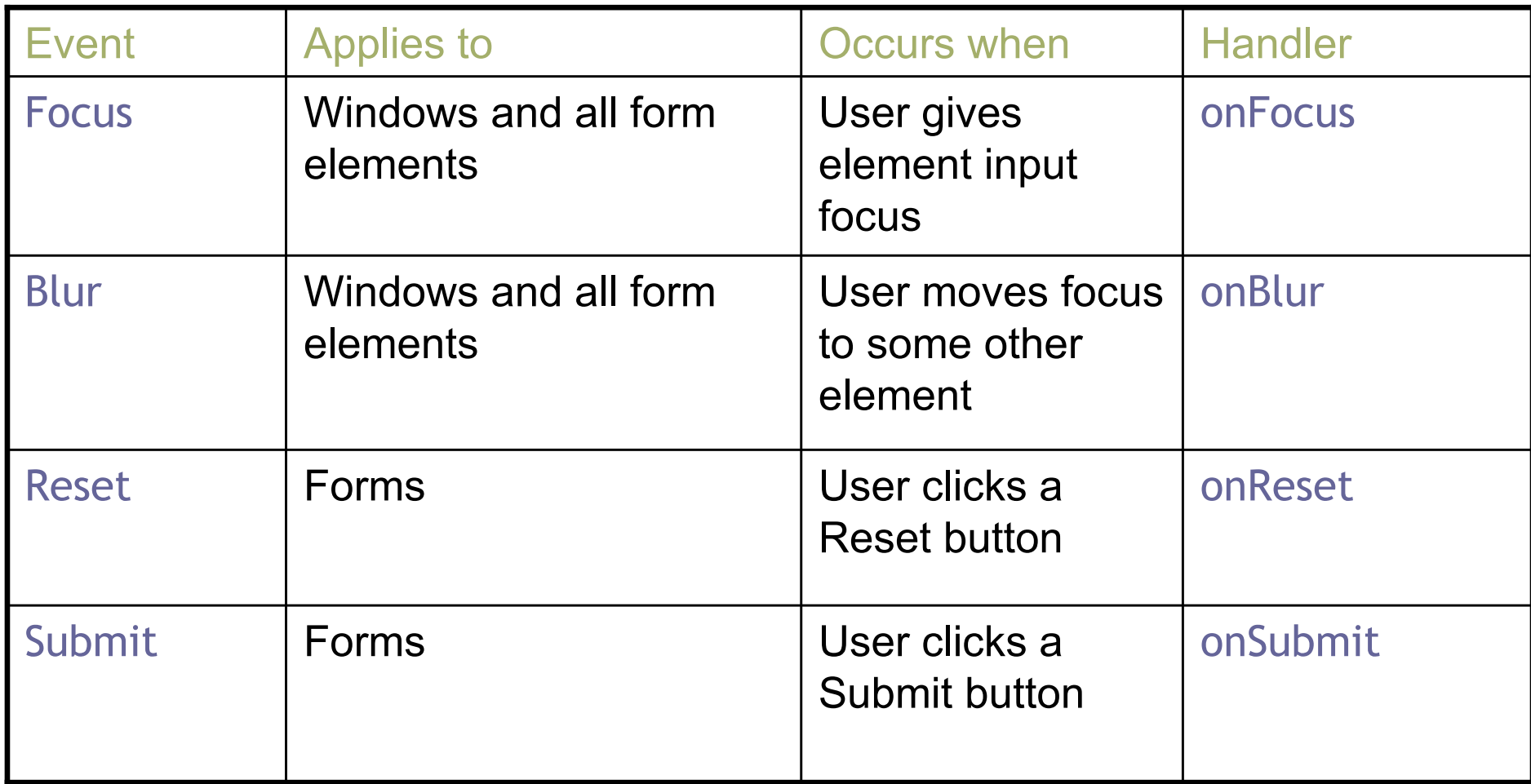

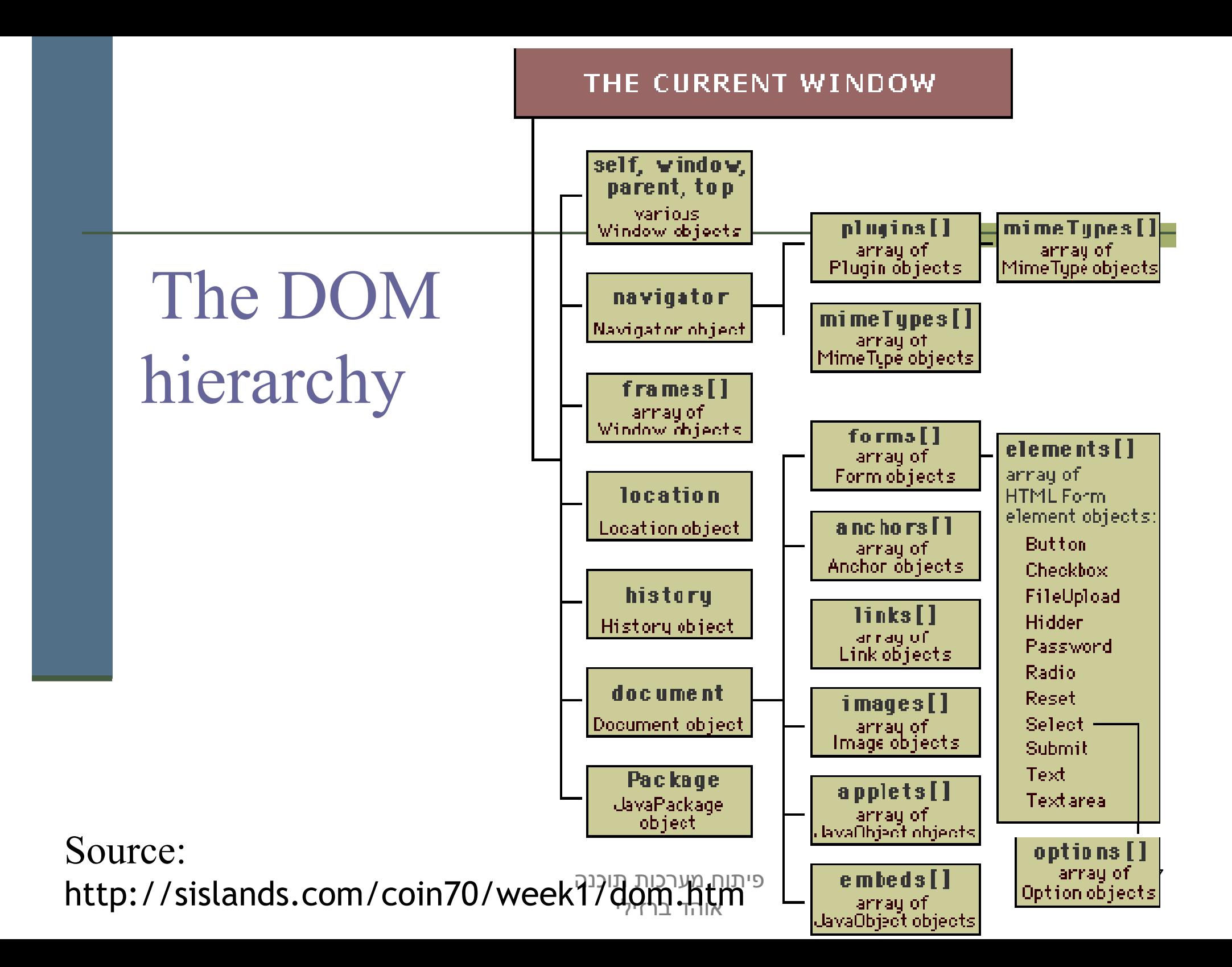

### MVC Frameworks

 $\Box$   $\Box$  testing 白·-启 app

> 由·命 config ⊞™்<del>த</del>ெ db 国··启 doc 由一角 肺

中心 controllers 国· 户 helpers 由 models 国·<sub>门</sub>

- MVC קיימות שפות תכנות וסביבות פיתוח אשר מהווה מרכיב מרכזי בהן: 日冬~日日 奋 Ruby Explorer X Test:: Unit
	- Ruby on Rails 
		- MFC  $\blacksquare$
		- Struts **⊑**

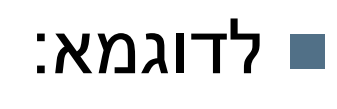

פרוייקטים ב Rails on Ruby נוצרים אוטומטית עם תיקיות נפרדות ל Views , models ו- controllers

Server Side MVC

 בשונה מה הפרדה בין מודל לת צוגה ולבקר בדפדפן (client side) ההפרדה בצד השרת מתבטאת בשר שרת הישויו ת ה מטפלות ב הודעת ה HTTPבשרת:

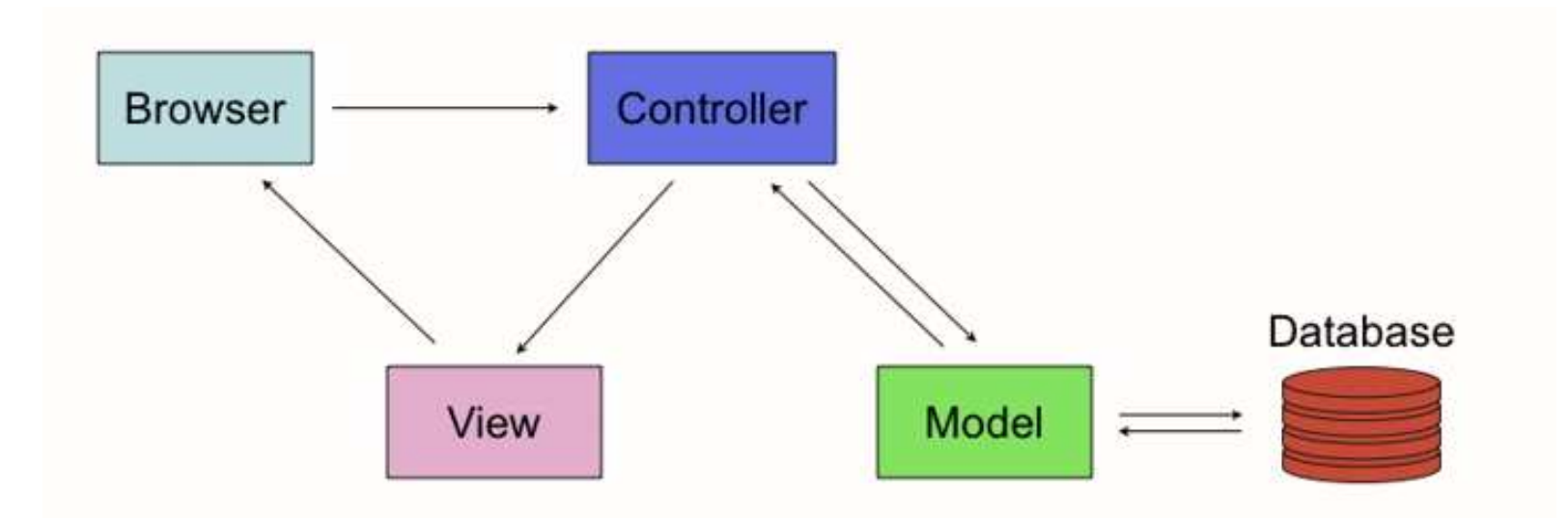

### J2EE Architecture Example

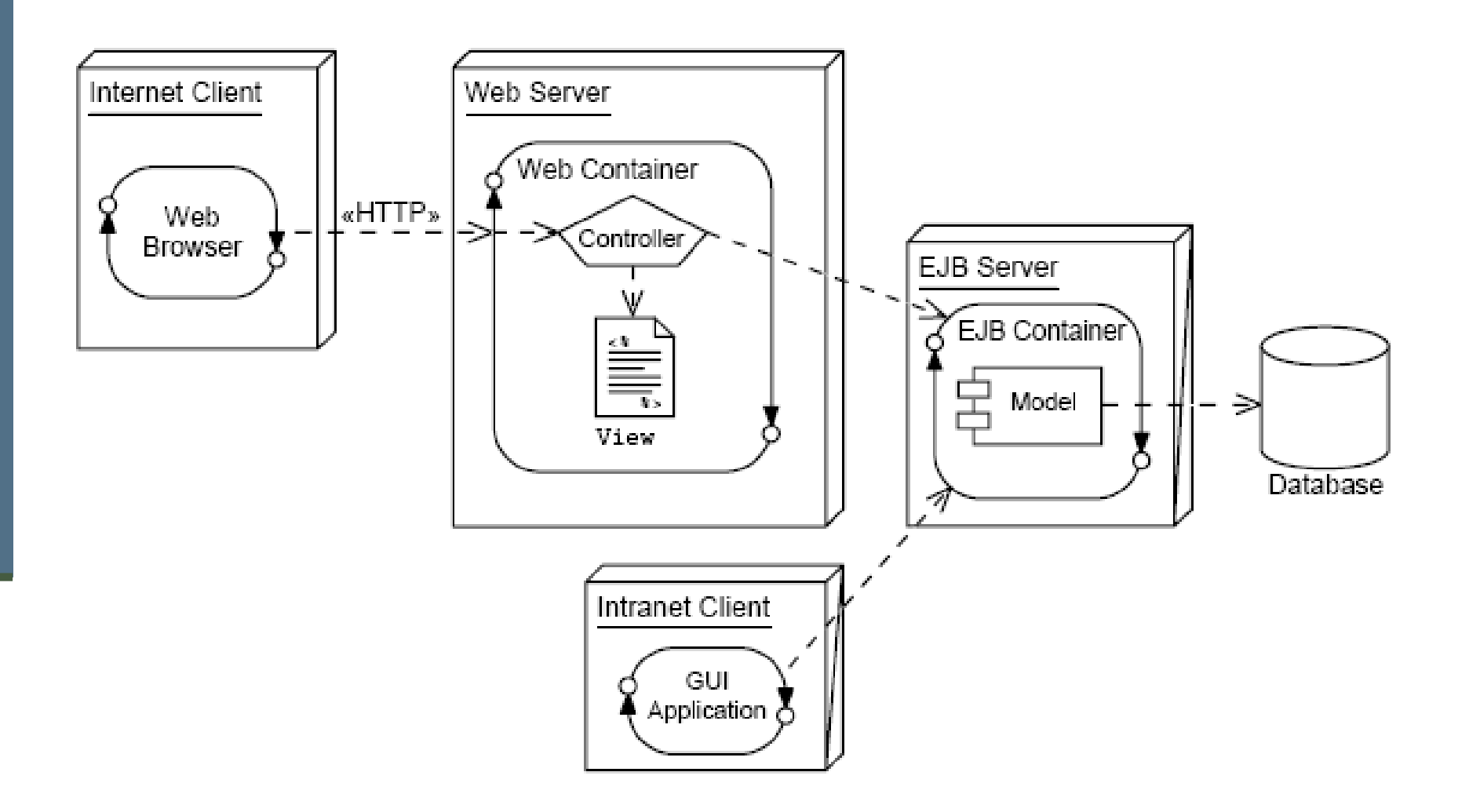